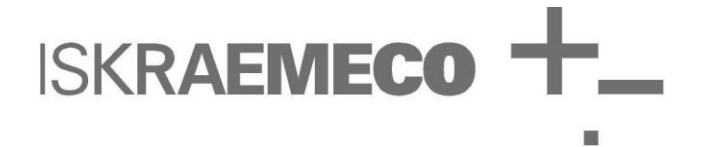

# **MT382**

Kurzanleitung

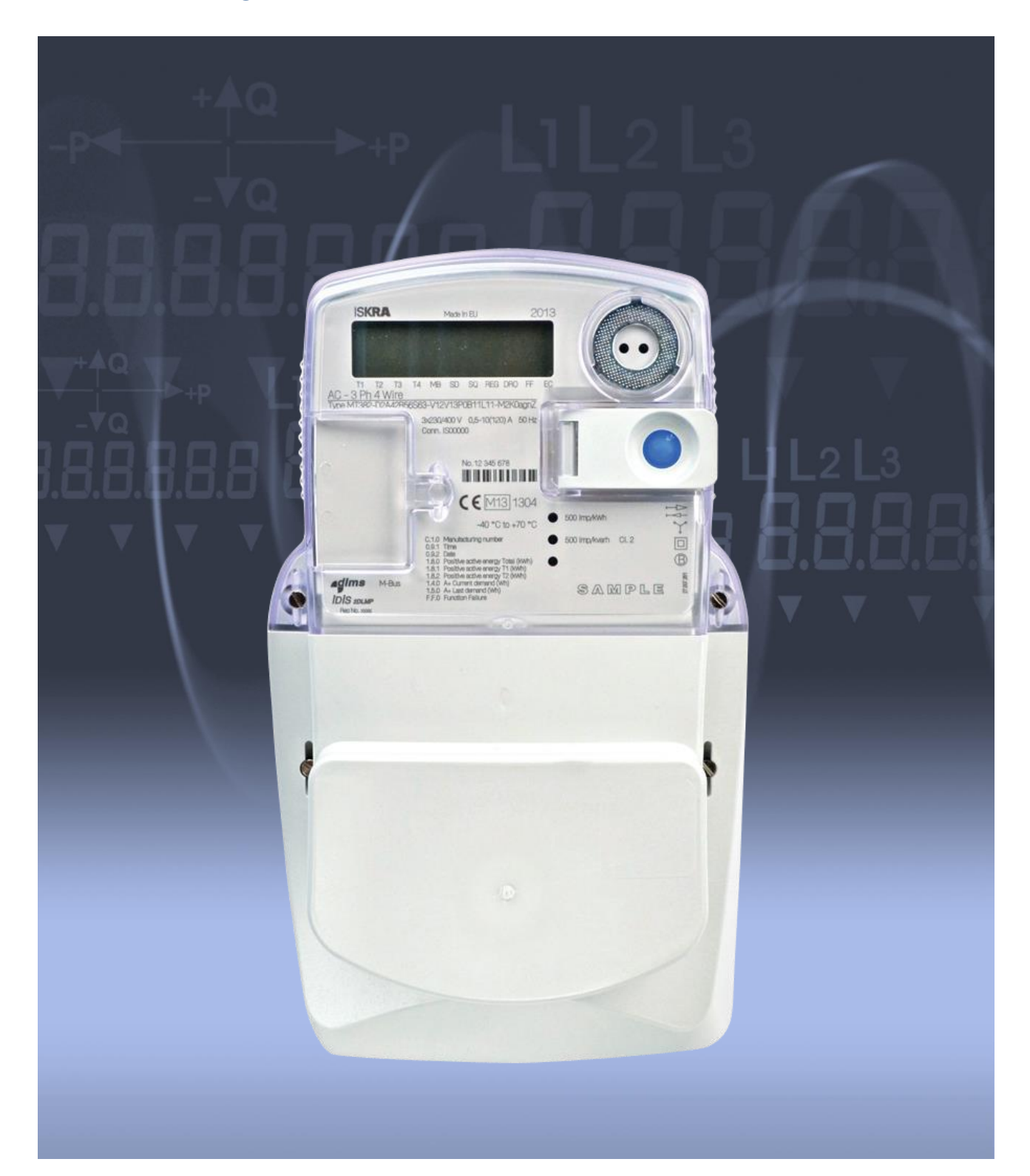

#### **URHEBERRECHTE**

©2011 ISKRAEMECO, d. d., Merjenje in upravljanje energije (d. h. Energie-Messtechnik und -Management). Alle Rechte vorbehalten. Iskraemeco-Firmenzeichen und alle damit verbundenen Warenzeichen sind gesetzlich geschützte Warenzeichen oder Warenzeichen von Iskraemeco, d. d. Alle anderen Warenzeichen sind Eigentum von deren jeweiligen Eigentümern. Alle Rechte vorbehalten.

Kein Bestandteil dieses Dokumentes darf ohne vorherige schriftliche Zustimmung von Iskraemeco, d. d., in keiner Form vervielfältigt, wiedergegeben, übertragen, verbreitet, vorgeführt oder gespeichert werden, außer wenn in Ihrer Vertrags– lizenz anders vorgesehen oder als ausdrücklich schriftlich von Iskraemeco, d. d., zugesagt wird.

#### **HAFTUNGSAUSSCHLUSS UND HAFTUNGSBESCHRÄNKUNGUNGEN**

Diese Kurzanleitung beschreibt die Zähler und MT382 (Drehstromzähler). Diese Dokument, einschließlich die ganze Dokumentation, aufgenommen hier durch Bezugnahme als Dokumentation, vorgesehen oder erstellt auf der Iskraemeco, d. d.-Website, sind als "AS IS" und "AS AVALIABLE" bestimmt und verfügbar, und ohne irgendwelche Bedingung, Unterstützung, Garantie, Erklärung oder Gewährleistung von Iskraemeco, d. d., und deren verbundenen Unternehmen (nachfolgend gemeinsam als "Iskraemeco" bezeichnet). Von Iskraemeco wird keine Haftung für irgendwelche typografi– sche, technische oder andere Ungenauigkeiten, Fehler oder Auslassungen in dieser Dokumentation, auch nicht für irgendeinen Verlust wegen der Anwendung dieser Dokumentation, übernommen. Iskraemeco behält sich das Recht auf eine periodische Änderung von Informationen, die in dieser Dokumentation enthalten sind, vor – Iskraemeco ist jedoch nicht verpflichtet, solche Änderungen, Aktualisierungen, Verbesserungen oder andere Ergänzungen zu dieser Doku– mentation zu bieten. Iskraemeco wird für keine Art von Schäden haften, die mit dieser Dokumentation oder deren Anwendung in Zusammenhang stehen, oder Leistungsfähigkeit oder Nichterfüllung von Software, Hardware, Service oder von irgendwelchen Drittprodukten und Diensten in Zusammenhang stehen.

MIT AUSNAHME, WENN IN IHREM VERTRAG MIT ISKRAEMECO AUSDRÜCKLICH VORGESEHEN IST, WERDEN VON ISKRAEMECO ALLE GEWÄHRLEISTUNGEN, GEÄUSSERT ODER IMPLIZIERT, EINSCHLIESSEND, ABER NICHT EINGESCHRÄNKT AUF IMPLIZIERTE GEWÄHRLEISTUNGEN VON MARKTGÄNGIGKEIT ODER EIGNUNG FÜR EINEN BESTIMMTEN ZWECK UND GEGEN EINEN VERSTOSS, AUSDRÜCKLICH ABGELEHNT. ISKRAEMECO GEWÄHRLEISTET NICHT, DASS DIE IM PRODUKT ENTHALTENEN FUNKTIONEN UNGESTÖRT ODER FEHLER– FREI SEIN WERDEN, ODER DIESE MÄNGEL IM PRODUKT ODER FEHLER BEI DATEN KORRIGIERT WERDEN. AUSSERDEM GARANTIERT ISKRAEMECO NICHT ODER GIBT KEINE ERKLÄRUNG HINSICHTLICH DER ANWEN– DUNG ODER ERGEBNISSE DER ANWENDUNG DES PRODUKTES ODER DESSEN DOKUMENTATION IN BEZEI– CHNUNGEN ÜBER DEREN RICHTIGKEIT, GENAUIGKEIT, ZUVERLÄSSIGKEIT ODER ANSONSTEN. KEINE MÜND– LICHE ODER SCHRIFTLICHE INFORMATION ODER KEIN HINWEIS, GEGEBEN VON ISKRAEMECO ODER VON EINEM BEVOLLMÄCHTIGTEN ISKRAEMECO-VERTRETER, WIRD EINE GARANTIE LEISTEN ODER AUF IRGEN– DEINE WEISE DEN GELTUNGSBEREICH ERWEITERN. EINIGE JURISDIKTIONEN ERLAUBEN NICHT DIE AUS– SCHLIESSUNG DER IMPLIZIERTEN GEWÄHRLEISTUNGEN, DESHALB KANN DIE OBIGE AUSSCHLIESSUNG NICHT GELTEN. AUF KEINEN FALL, EINSCHLIESSLICH FAHRLÄSSIGKEIT, WERDEN ISKRAEMECO, DEREN DIREKTOREN, BEAUFTRAGTE, ANGESTELLTE ODER VERTRETER FÜR KEINEN NEBENSCHADEN, KEINE BESONDEREN UND ZUSÄTZLICHEN SCHADENANSPRÜCHE ODER FOLGESCHÄDEN (EINSCHLIESSLICH SCHÄDEN FÜR VERLUST DES GESCHÄFTES, VERLUST DES GEWINNS, UNTERBRECHUNG DER GESCHÄFT– STÄTIGKEIT, VERLUST GESCHÄFTLICHER INFORMATIONEN USW.), ENTSTEHEND DURCH ANWENDUNG ODER UNFÄHIGKEIT, DAS PRODUKT ODER DESSEN DOKUMENTATION ANZUWENDEN, VERANTWORTLICH SEIN, SOGAR WENN ISKRAEMECO ODER EIN VON ISKRAEMECO BEVOLLMÄCHTIGTER VERTRETER AUF DIE MÖGLICHKEIT EINES SOLCHEN SCHADENS HINGEWIESEN WURDE. EINIGE JURISDIKTIONEN ERLAUBEN DIE EINSCHRÄNKUNG ODER AUSSCHLIESSUNG DER HAFTUNG FÜR NEBENSCHADEN ODER FOLGESCHADEN NICHT ODER LASSEN DIE AUSSCHLIESSUNG ODER EINSCHRÄNKUNG DER HAFTUNG NUR FÜR FAHRLÄS– SIGKEIT ZU, ABER NICHT FÜR GROBE FAHRLÄSSIGKEIT ODER VERSUCH, DESHALB KANN DIESE AUS– SCHLIESSUNG NICHT GELTEN. IN KEINEM FALL WIRD ISKRAEMECO'S TOTALE HAFTUNG FÜR ALLE SCHÄ– DEN, VERLUSTE UND KLAGEGRÜNDE (UNABHÄNGIG DAVON, OB IM VERTRAG, SCHADENERSATZRECHT, EINSCHLIESSLICH FAHRLÄSSIGKEIT, ODER AUF ANDEREM WEGE) DEN FÜR DAS PRODUKT UND DESSEN DOKUMENTATION BEZAHLTEN BETRAG ÜBERSCHREITEN.

#### **REFERNZDOKUMENTE**

- ME382 und MT382 Technische Beschreibung
- Iskraemeco-Allgemeinbegriffe und -Bedingungen

#### **INHALZSVERZEICHNIS**

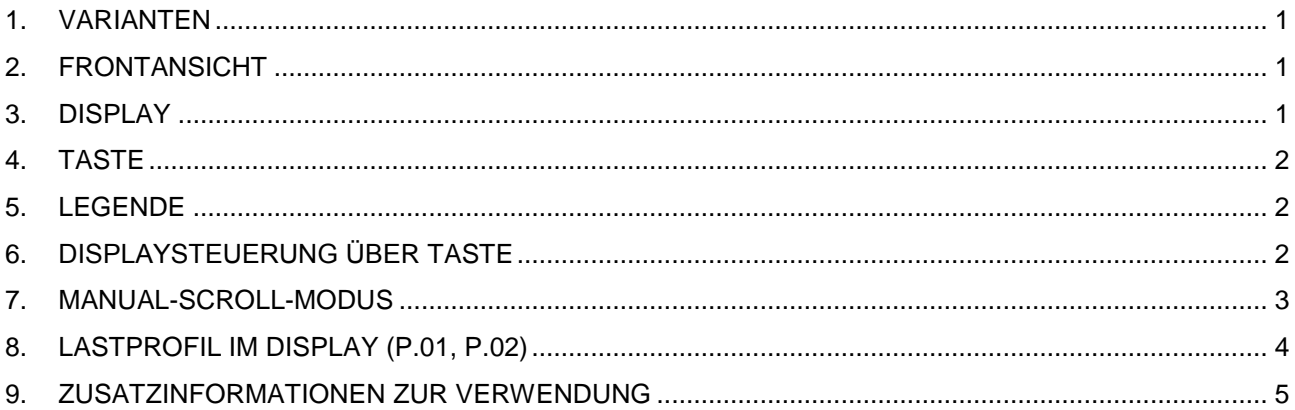

**ISKRAEMECO** 

### <span id="page-3-0"></span>1. VARIANTEN

Diese Kurzanleitung hat Gültigkeit für alle MT382 Zählertypen der Firma Iskraemeco. **Für zusätzliche Informationen, wenden Sie sich bitte an Ihren Lieferanten.**

### <span id="page-3-1"></span>2. FRONTANSICHT

Das nebenstehende Bild zeigt die schematische Darstellung der Frontansicht.

Die rot markierten Bereiche sind wichtig für die Ablesung der Messwerte.

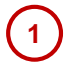

**2**

**3**

Display zur Anzeige der Messwerte (identifiziert durch OBIS-Kennzahl)

Taste zum Durchblättern der Messwerte im Display

Legende zur Erläuterung der OBIS-Kennzahl

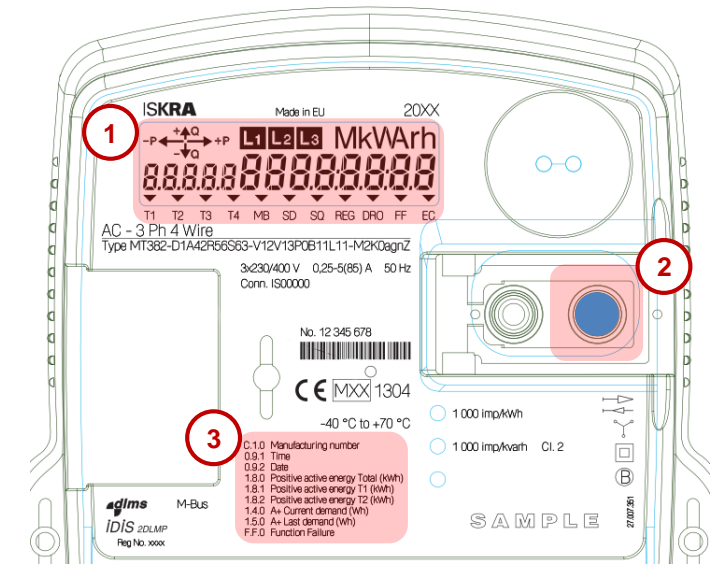

*Bild 1: Beispiel Frontansicht*

# <span id="page-3-2"></span>3. DISPLAY

Die Anzeige der Zählerstände erfolgt über ein LCD-Display:

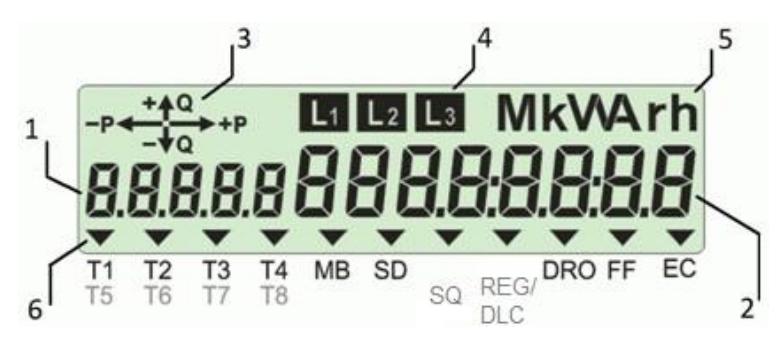

#### **1** *Alphanumerisches Feld 1*

Die hier angezeigt "OBIS-Kennzahl" definiert welcher Wert gerade im Display angezeigt wird. Die im Display angezeigten Kennzahlen sind auf der Frontplatte beschrieben (siehe 3. Legende). Eine Auflistung der gebräuchlichsten Kennzahlen finden Sie auch am Ende der Anleitung. Beispiel:  $0.0.1.8.1$   $\rightarrow$  Bezug von Wirkenergie

#### **2** *Alphanumerisches Feld 2*

Hier wird der Datenwert angezeigt

#### **3**  *Anzeige Energieflussrichtung*

- positive Wirkenergie (+P), negative Wirkenergie (-P)
- positive Blindenergie (+Q), negative Blindenergie (-Q)

#### **4**  *Phasenzeige*

Die Segmente L1, L2 und L3 stellen die Phasen im Zähler dar. Die blinkenden Segmente zeigen auf einen Anschluss mit einer falschen Phasensequenz hin.

**5**  *Physikalische Einheit des momentan angezeigten Wertes* Beispiel: kWh -> wenn gerade der Wirkverbauch angezeigt wird

#### **6**  *Cursoren*

*Bild 2: LCD-Anzeigefelder*

## <span id="page-4-0"></span>4. TASTE

Die frei zugängliche blaue Taste (**Scroll**-Taste) dient dazu die Anzeigen im Display durchzublättern. Die Taste ist sensitiv bezüglich der Zeitdauer des Tastendrucks, deshalb ist die Tastenaktion von der Druckdauer abhängig.

# <span id="page-4-1"></span>5. LEGENDE

In der Legende sind die im Display angezeigten Messwerte beschrieben.

# <span id="page-4-2"></span>6. DISPLAYSTEUERUNG ÜBER TASTE

Über die Taste können, abhängig von der Zeitdauer des Tastendrucks, drei verschiedene Aktionen ausge– löst werden:

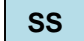

Kurzer Druck → Zeitdauer des Drucks kürzer als 2 Sekunden: Im Manual-Scroll-Modus wird der nächste Datenwert angezeigt.

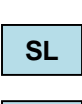

Langer Druck → Zeitdauer des Drucks länger als 2 Sekunden: Das angezeigte Untermenü oder die Funktion wird selektiert.

**SE**

Verlängerter Druck → Zeitdauer des Drucks länger als 8 Sekunden: "Enter" zum Menü.

#### **Menüsteuerung (-Navigation)**

Der Displayprüfungs-Status wird vom Auto-Scroll-Modus über einen kurzen Druck auf die Scroll-Taste erreicht (siehe [Bild 3\)](#page-4-3):

Daten-Menü (allgemeine Anwendung)

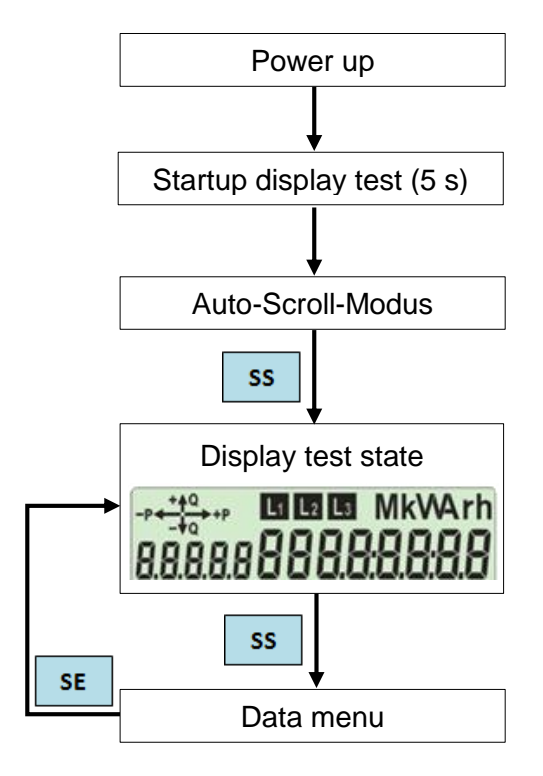

<span id="page-4-3"></span>*Bild 3: Aufruf des Daten –Menüs*

**ISKRAEMECO \*** 

Das Datenmenü ist vom Displayprüfstatus über einem kurzen Druck auf die Taste **Scroll** zugänglich. Es gibt mehrere Elemente, unterstützt für eine Präsentierung im Datenmenü im Display. Das erste Element ist der Manual-Scroll-Modus (Std dAtA), der fix ist und nicht deaktiviert werden kann. Andere Elemente können konfiguriert werden. Im Daten-Menü sind geordnet folgende Begriffe angegeben:

- Std data Manual-Scroll-Modus,
- P.01 Lastprofil mit Periode 1 (optional),
- P.02 Lastprofil mit Periode 2 (optional),
- P.99 Certification data log (optional),
- End Ende der Liste.

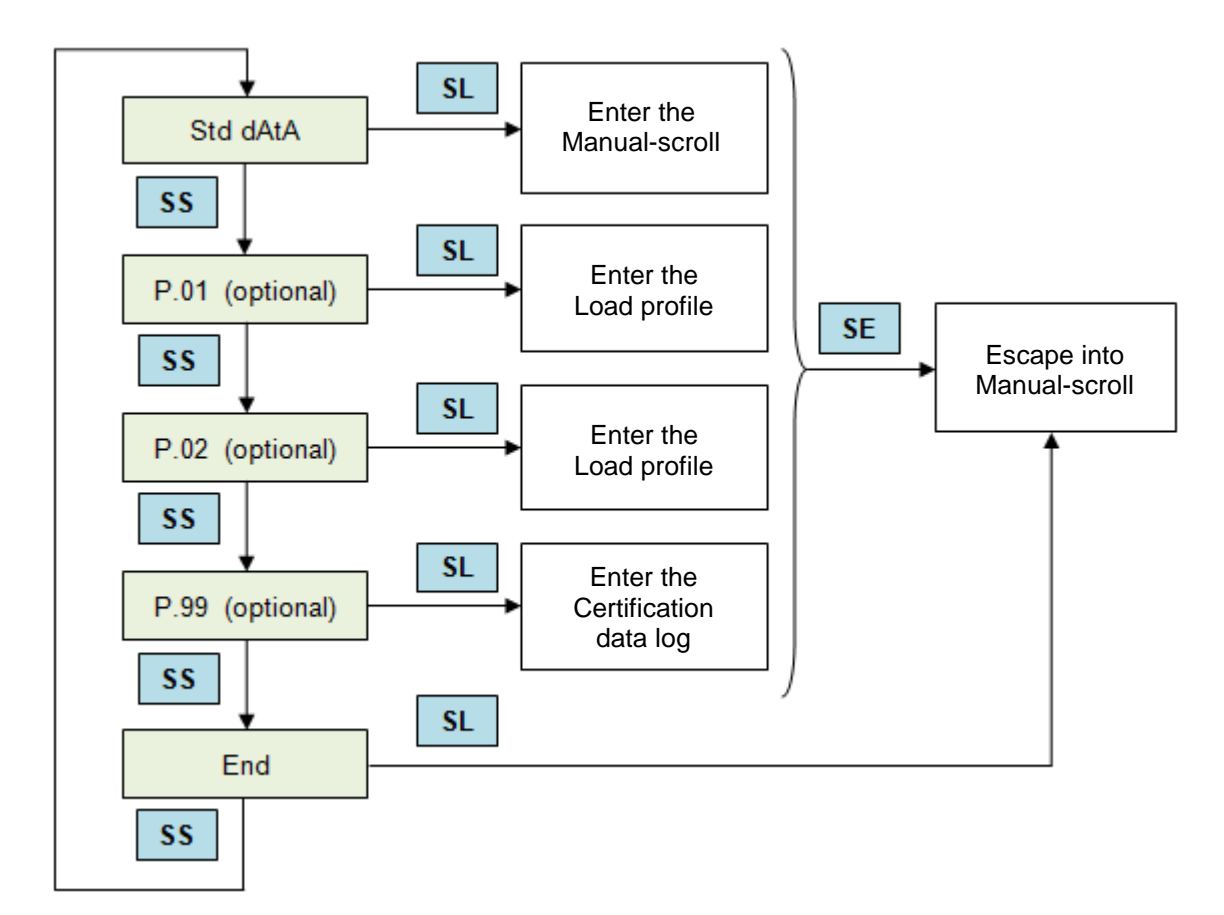

*Bild 4: Daten-Menü-Steuerung*

### <span id="page-5-0"></span>7. MANUAL-SCROLL-MODUS

Der Manual-Scroll-Modus ist wie folgt implementiert:

- Der Manual-Scroll-Modus wird für manuelle Datenübersicht im Display verwendet.
- Der Manual-Scroll-Modus ist vom Daten-Menü durch einen langen Druck auf die **Scroll**-Taste über den Begriff »Std data item« zugänglich, wenn der Hinweis Enter angezeigt wird. Anschließend wird der erste Begriff von der Sequenzliste angezeigt.
- Der nächste Begriff von der Sequenzliste wird über einen kurzen Druck auf die The Scroll-Taste ange– zeigt.
- Zu Ende der Sequenz wird die Meldung »End« angezeigt.
- Die Rückkehr zum Daten-Menü wird über einen langen Druck auf die **Scroll**-Taste durchgeführt, wenn der Hinweis »Layer up« angezeigt wird.
- Der Austritt (Escape) in den Auto-Scroll-Modus wird über einen verlängerten Druck auf die Taste **Scroll** durchgeführt, wenn der Hinweis »Esc« angezeigt wird.

**ISKRAEMECO<sup>-</sup>** 

# <span id="page-6-0"></span>8. LASTPROFIL IM DISPLAY (P.01, P.02)

Die Lastprofil-Anzeige im Display ist optional. Sie ist zugänglich vom Datenmenü über einen langen Druck auf die Taste **Scroll** beim Begriff P.01 / P.02, wenn der Hinweis Eintrag (Enter) erscheint. Es werden zwei Typen des Lastprofils unterstützt:

- P.01 Lastprofil mit der Lastperiode 1,
- P.02 Lastprofil mit der Lastperiode 2.

Das Lastprofil wird im Display in drei Ebenen dargestellt:

- Ebene Daten (layer DATE) (obere Ebene/Schicht),
- Ebene ZEIT (layer TIME) (mitleere Ebene),
- Ebene ATTR (layer ATTR) (niedere (Attributen-) Ebene).

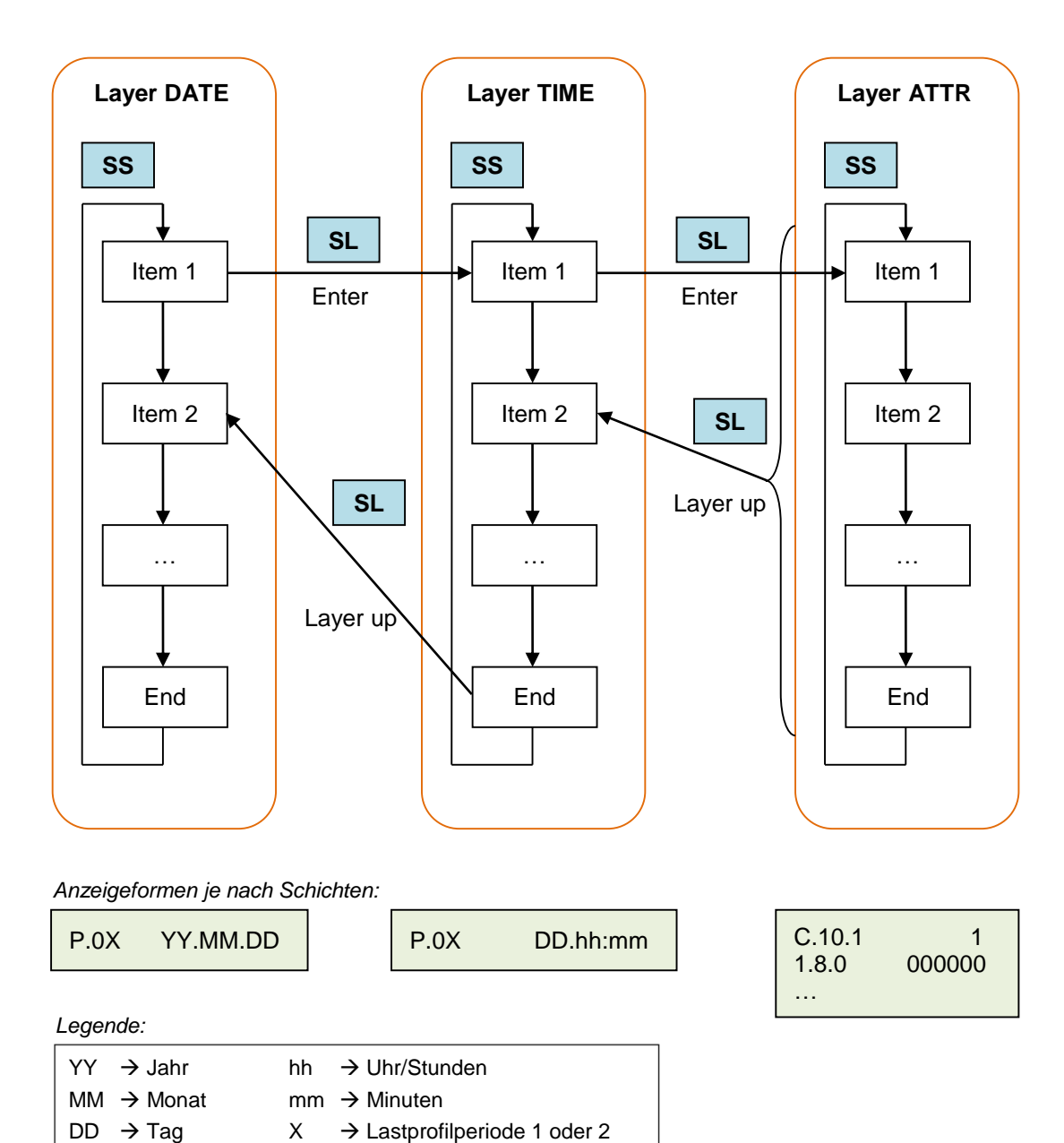

*Bild 5: Lastprofil in Display-Steuerung (Navigation)*

# <span id="page-7-0"></span>9. ZUSATZINFORMATIONEN ZUR VERWENDUNG

Dem Verwender dieser Geräte obliegen auf Grund eichrechtlicher Vorschriften Informationspflichten gegen– über den Stromkundinnen und Kunden, bei denen sie zum Einsatz kommen. In diesem Zusammenhang sind folgende Hinweise zu beachten:

Der Verwender hat für die Stromkunden, bei denen die Geräte verwendet werden, das Zustandekommen der in Rechnung gestellten Leistungs- und Arbeitswerte transparent zu machen. "Transparent machen" heißt, durch Information die Voraussetzungen für die Stromkunden schaffen, unter Zuhilfenahme geeichter Anzeigen der bei ihnen verwendeten Zähler das Zustandekommen der Rechnungsposten in der Stromrech– nung nachvollziehen zu können.

Insbesondere ist dabei auch darüber zu informieren,

- welche der von den Geräten angezeigten Werte überhaupt Ergebnisse geeichter Funktionen sind,
- dass nicht angezeigte Werte nicht für Verrechnungszwecke verwendbar sind und
- dass angezeigte Werte, die Ergebnisse nicht geeichter Funktionen sind, rein informativen Charakter haben und ebenfalls nicht für Verrechnungszwecke verwendet werden können.

Die Messgeräte müssen im Übrigen so verwendet werden, dass die Ablesbarkeit der verrechnungsrelevan– ten Messergebnisse und der Fehlermeldungen auch für die Stromkunden gegeben ist.

#### **Last-/Zählerstandsgangmessung gemäß PTB-A 50.7, 3.1.1.3 B)**

Werden die Zähler so verwendet, dass die Lastgang-Rohdaten aus den Zählern ohne tarifliche Bewertung ausgelesen werden und eine tarifliche Bewertung außerhalb des Gerätes erfolgt, so gilt: Der Endverbraucher muss zu Kontrollzwecken die Tarifierungsoperation nachvollziehen können. Die Voraussetzungen dazu gel– ten unter folgenden Voraussetzungen als erfüllt:

Der Messwertverwender wird seinen eichrechtlichen Verpflichtungen hinsichtlich der Transparenz der Abrechnung durch folgende Vorgehensweise gerecht.

#### **Datenübermittlung**

Der Messwertverwender oder ein von ihm beauftragter Dritter sendet die mit den hier zugelassenen Zählern ermittelten Messwerte und ggf. Ersatzwerte aktiv dem berechtigten Endverbraucher zu. ("Abrechnungswerte" ist nachfolgend die gemeinsame Bezeichnung für Messwerte und ggf. Ersatzwerte. Die Ersatzwerte dürfen für Abrechnungszwecke nur verwendet werden, wenn sie als solche gekennzeichnet sind, und ihre Bildung auf der Grundlage von Regelungen der Verordnung über den Zugang zu Elektrizitätsversorgungsnetzen erlaubt ist). Dabei ist hinsichtlich der Datenformate Folgendes zu beachten:

- Die Abrechnungswerte einzelner Messstellen werden immer zusammen mit den dazugehörenden Zusatz–daten für die eindeutige Identifikation des Zählpunktes übertragen. Dazu gehören insbesondere folgende Statusinformationen:
	- Zählpunktbezeichnung,
	- OBIS-Kennzahl,
	- Zeitstempel,
	- Messwert.

Der Datenaustausch erfolgt mit den für die deutschen Belange modifizierten UN/EDIFACT Nachrichten– typen, insbesondere MSCONS (Messwerte) und UTILMD (Stammdaten).

- Als Alternative zur Datenfernübermittlung besteht folgende Möglichkeit: Der Messwertverwender stellt einen optoelektronischen Auslesekopf entsprechend DIN EN 62056-21, der sich an eine PC-Standard– schnittstelle (z.B. RS 232) anschließen lässt, zur Verfügung. Außerdem stellt er eine Software, die es gestattet, den Zähler über die optische Schnittstelle auszulesen und die Daten in einem Format abzuspeichern, das dem vorausgehend für die Datenfernübertragung beschriebenen entspricht.
- Bei Endverbrauchern, die über keinen eigenen PC verfügen, dürfen die hier zugelassenen Zähler für eine Abrechnungsweise gemäß PTB-A 50.7, 3.1.1.3 B) nur dann verwendet werden, wenn auf Anforderung auch ein geeigneter PC als Hilfsmittel zur Verfügung gestellt wird, oder wenn andere von der PTB als geeignet erklärte Hilfsmittel gemäß PTB-A 50.7, 3.1.1.3 B) zur Verfügung gestellt werden.

#### **Nachvollziehbarkeit der Tarifierung**

Entsprechend den anerkannten Regeln der Technik im Sinne des Eichrechts ist dem Endverbraucher die Nachvollziehbarkeit seiner Abrechnung zu ermöglichen. Verantwortlich ist der Messwertverwender. Insbesondere bei Messeinrichtungen mit Lastgangzählern ist die Nachvollziehbarkeit durch einfache arithmetische Operationen oder durch Hilfsmittel zu ermöglichen. Als Hilfsmittel gilt dabei auch die Zuhilfe– nahme einer Software, die die PTB als vertrauenswürdig zertifiziert hat. Ein Software-Produkt, das dieses Kriterium erfüllt, ist z. B. das PTB-Programm CONFER. Eingangsgrößen dieser Software sind die Lastgänge sowie die Tarifinformationen. Statt der Verwendung des Programms CONFER ist grundsätzlich auch die Verwendung alternativer Produkte möglich.

Die von der PTB als Alternativen zum Programm CONFER akzeptierten Lösungen werden im Internet unter <http://www.ptb.de/cms/fachabteilungen/abt2/fb-23/ag-234/info-center-234/via-234.html> publiziert. Danach ist als Alternative zu CONFER auch akzeptiert, den von der PTB unter der angegebenen Adresse zur Verfü– gung gestellten Konverter von MSCONS auf ein Standard-Tabellenkalkulationsprogramm-Format zur Verfü– gung zu stellen. Auch können die Daten dem Kunden direkt in einem von ihm verwendbaren Standard-Ta– bellenkalkulationsprogramm-Format zur Verfügung gestellt werden. Als Standard-Tabellenkalkulationspro– gramme gelten z.B. die Programme EXCEL (Microsoft) und CALC (Open Office Org bzw. SUN Microsys– tems). Für alle Lösungen gilt jedoch: Um die Tarifierung nachvollziehbar zu machen, fällt es in die Verant– wortung des Messwertverwenders, auch die im Versorgungsvertrag zwischen Stromkunden und Lieferanten vereinbarten Tarifinformationen in einem für das gewählte Software-Hilfsmittel geeigneten Datenformat be– reitzustellen, damit die Tarifbildung rechnergestützt kontrolliert werden kann.

Die hier beschriebenen Zähler verfügen über die Fähigkeit, aus den abgetasteten Stromstärken und Span– nungswerten zahlreiche, unterschiedliche Messergebnisse zu berechnen. Für Verrechnungszwecke sind jedoch nur die Anzeigen von Messergebnissen folgender Größen verwendbar:

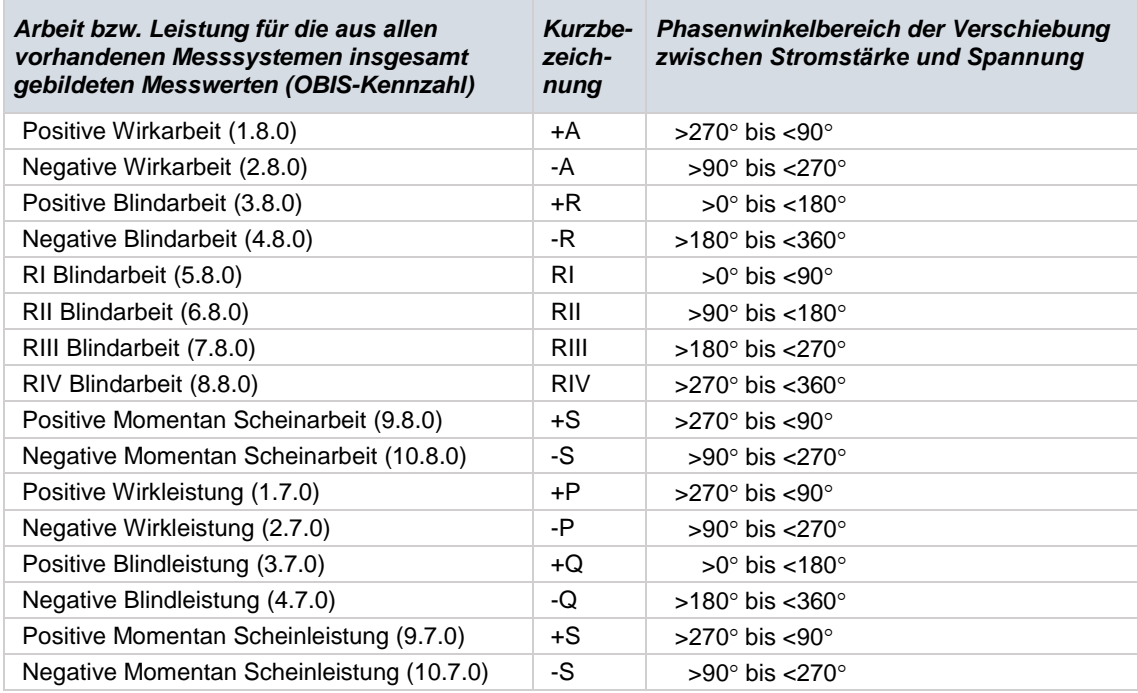

Für Verrechnungszwecke verwendbar sind die Arbeitsanzeigen in kWh und kvarh und Leistungsanzeigen in kW und kvar:

- in 2 tariflosen und max. 8 tarifierten Registern je Energierichtung mit den nach EN 62056-61 (OBIS) dafür vorgesehenen Kennzahlen und
- in bis zu 2 eichfähigen Lastprofilkanälen (P.01 und P.02);
- minimale Länge der Mess- bzw. Registrierperioden sind 15 Minuten.

Alle übrigen, von den zu Geräten ggf. zur Verfügung gestellten Messfunktionen, Messwerte, Messergeb– nisse bzw. deren Anzeigen sind nicht eichfähig und bleiben dementsprechend ungeeicht.

Zeigen die Zähler im Display die Zeichenfolge FFFFFF an, ist ihre ordnungsgemäße Funktion nicht mehr gegeben. Die Geräte dürfen dann nicht mehr für Verrechnungszwecke eingesetzt und müssen ausgetauscht werden.

Aufgrund der gelegentlichen Verbesserungen unserer Produkte können die gelieferten Produkte in Einzelheiten von den in dieser Technischen Beschreibung angeführten Daten abweichen.

Iskraemeco, d. d., Energie-Messtechnik und -Management 4000 Kranj, Savska loka 4, Slowenien Telefon (+386 4) 206 40 00, Fax: (+386 4) 206 43 76 http://www.iskraemeco.si, E-Mail: info@iskraemeco.com

Die Rechte auf Änderungen ohne vorherige Ankündigung vorbehalten.